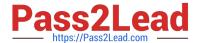

# EX447<sup>Q&As</sup>

Red Hat Certified Specialist in Advanced Automation: Ansible Best Practices

# Pass RedHat EX447 Exam with 100% Guarantee

Free Download Real Questions & Answers **PDF** and **VCE** file from:

https://www.pass2lead.com/ex447.html

100% Passing Guarantee 100% Money Back Assurance

Following Questions and Answers are all new published by RedHat
Official Exam Center

- Instant Download After Purchase
- 100% Money Back Guarantee
- 365 Days Free Update
- 800,000+ Satisfied Customers

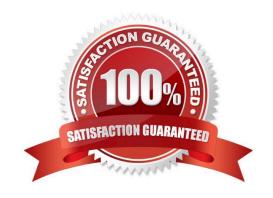

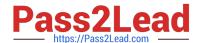

# https://www.pass2lead.com/ex447.html

2024 Latest pass2lead EX447 PDF and VCE dumps Download

## **QUESTION 1**

#### **CORRECT TEXT**

Create a playbookthatchanges the default target on all nodes to multi-user target. Do this in playbook file called target.yml in /home/sandy/ansible

| •                                                                                             |
|-----------------------------------------------------------------------------------------------|
| A. See the for complete Solution below.                                                       |
| Correct Answer: A                                                                             |
| -                                                                                             |
| name: change default target                                                                   |
| hosts: all                                                                                    |
| tasks:                                                                                        |
| -                                                                                             |
| name: change target                                                                           |
| file:                                                                                         |
| src:/usr/lib/systemd/system/multi-user.target dest: /etc/systemd/system/default.target state: |
| link                                                                                          |
|                                                                                               |

## **QUESTION 2**

#### **CORRECT TEXT**

Create a file calledrequirements.ymlin/home/sandy/ansible/rolesa file calledrole.yml in /home/sandy/ansible/.Thehaproxy-roleshould be used on theproxyhost. And when you curlhttp://node3.example.comit should display "Welcome tonode4.example.com" and when you curl again "Welcome tonode5.example.com" Thephproleshould be used on theprod host.

A. See the for complete Solution below.

Correct Answer: A

Solution as:

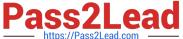

name: install haproxy and php roles hosts: all vars: haproxy\_backend\_servers: - name: web1 address: node4.example.com name: web2 address: node5.example.com tasks: - name: import haproxy include role: haproxy-role when: "proxy" in group\_names - name: import php include role: php-role

Check the proxy host by curlhttp://node3.example.com

when: "prod" in group\_names

#### **QUESTION 3**

#### **CORRECT TEXT**

Using the Simulation Program, perform the following tasks:

1.

Use an ansible ad-hoc command, check the connectivity of your servers.

2.

Use an ad-hoc ansible command, find the free space of your servers.

3.

Use an ad-hoc ansible command, find out the memory usage of your servers.

4.

Do an Is -I on the targets /var/log/messages file.

5.

Tail the contents of the targets /var/log/messages file.

A. See the for complete Solution below.

Correct Answer: A

# https://www.pass2lead.com/ex447.html

2024 Latest pass2lead EX447 PDF and VCE dumps Download

| 1 |  |  |
|---|--|--|
|   |  |  |

ansible all -m ping

2.

ansible all -a "/bin/df -h"

3.

ansible all-a "/usr/bin/free"

4.

ansible all -a "Is -l /var/log/messages"

5.

ansible local -b -a "tail /var/log/messages"

#### **QUESTION 4**

#### **CORRECT TEXT**

Create an empty encrypted file calledmyvault.yml in /home/sandy/ansibleand set the passwordtonotsafepw. Rekey the passwordtoiwejfj2221.

A. See the for complete Solution below.

Correct Answer: A

ansible-vault create myvault.yml Create new password: notsafepw Confirm password: notsafepwansible-vault rekey myvault.yml Current password: notsafepw New password: iwejfj2221 Confirm password: iwejfj2221

#### **QUESTION 5**

CORRECT TEXT Create an ansible vault password file calledlock.ymlwith the passwordreallysafepwin the /home/sandy/ansibledirectory. In the lock.yml file define two variables. One ispw\_devand the password is \\'dev\\' and the other ispw\_mgrand the password is \\'mgr\\' Create a regular file calledsecret.txtwhich contains the password for lock.yml.

A. See the for complete Solution below.

Correct Answer: A

ansible-vault create lock.yml New Vault Password: reallysafepw Confirm: reallysafepw

# In file:

pw\_dev: dev pw\_mgr: mgr

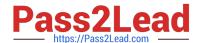

# https://www.pass2lead.com/ex447.html 2024 Latest pass2lead EX447 PDF and VCE dumps Download

Latest EX447 Dumps

**EX447 Exam Questions** 

**EX447 Braindumps**